# **HOW TO LOAD DATA TO AMAZON REDSHIFT FROM S3**

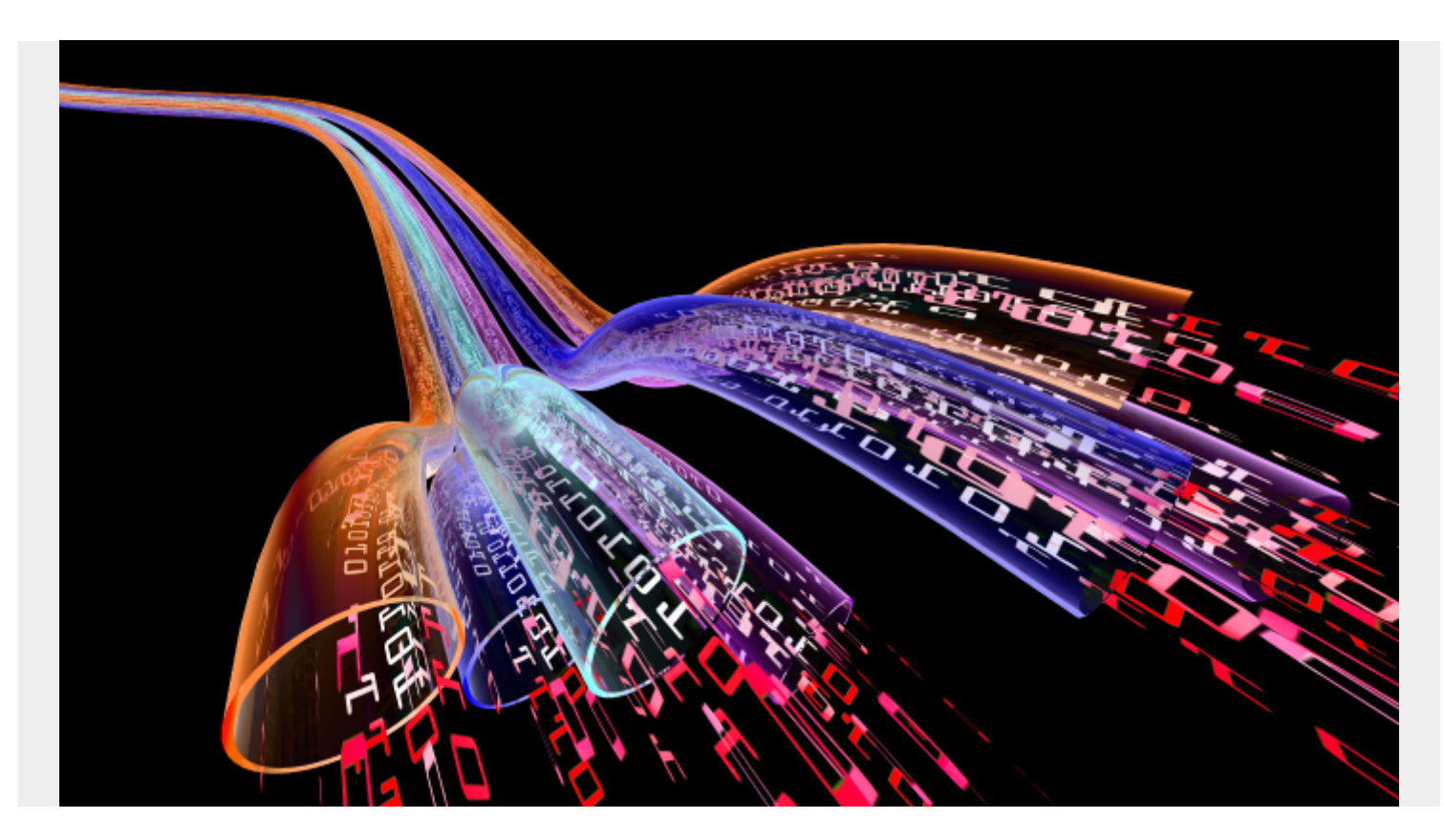

There are several ways to load data into Amazon Redshift. In this tutorial, we'll show you one method: how to copy JSON data from S3 to Amazon Redshift, where it will be converted to [SQL](https://blogs.bmc.com/blogs/sql-vs-nosql/) [format.](https://blogs.bmc.com/blogs/sql-vs-nosql/)

# **What is Amazon Redshift?**

Amazon Redshift is a [data warehouse](https://blogs.bmc.com/blogs/data-lake-vs-data-warehouse-vs-database-whats-the-difference/) that is known for its incredible speed. Redshift can handle large volumes of data as well as database migrations.

([Infamously](https://www.awsforbusiness.com/amazon-named-database-redshift-reason/), Amazon came up with the name Redshift in response to Oracle's database dominance. Oracle is informally known as "Big Red".)

# **Other methods for loading data to Redshift**

Here are other methods for data loading into Redshift:

- Write a program and use a JDBC or ODBC driver.
- Paste SQL into Redshift.
- Write data to Redshift from [Amazon Glue](https://blogs.bmc.com/blogs/aws-glue-run-jobs/).
- Use EMR.
- Copy JSON, CSV, or other data from S3 to Redshift.

Now, onto the tutorial.

# **Getting started**

We will upload two JSON files to S3. Download them from here:

- [Customers](https://raw.githubusercontent.com/werowe/glue/master/customers.json)
- [Orders](https://raw.githubusercontent.com/werowe/glue/master/orders.json)

Note the format of these files:

- $\cdot$  JSON
- There is no comma between records.
- It is not a JSON array. Just JSON records one after another.

The **orders** JSON file looks like this. It only has two records. Notice that there is no comma between records.

{ "customernumber": "d5d5b72c-edd7-11ea-ab7a-0ec120e133fc", "ordernumber": "d5d5b72d-edd7-11ea-ab7a-0ec120e133fc", "comments": "syjizruunqxuaevyiaqx", "orderdate": "2020-09-03", "ordertype": "sale", "shipdate": "2020-09-16", "discount": 0.1965497953690316, "quantity": 29, "productnumber": "d5d5b72e-edd7-11ea-ab7a-0ec120e133fc" } { "customernumber": "d5d5b72f-edd7-11ea-ab7a-0ec120e133fc", "ordernumber": "d5d5b730-edd7-11ea-ab7a-0ec120e133fc", "comments": "uixjbivlhdtmaelfjlrn", "orderdate": "2020-09-03", "ordertype": "sale", "shipdate": "2020-09-16", "discount": 0.6820749537170963, "quantity": 42, "productnumber": "d5d5b731-edd7-11ea-ab7a-0ec120e133fc" }

# **IAM role**

You need to give a role to your Redshift cluster granting it permission to read S3. You don't give it to an IAM user (that is, [an Identity and Access Management user](https://blogs.bmc.com/blogs/identity-access-management/)).

Attach it to a cluster—a Redshift cluster in a virtual machine where Amazon installs and starts Redshift for you.

Create the role in IAM and give it some name. I used **Redshift**. Give it the permission **AmazonS3ReadOnlyAccess**. and then paste the ARN into the cluster. It will look like this:

#### arn:aws:iam::xxxxxxxxx:role/Redshift

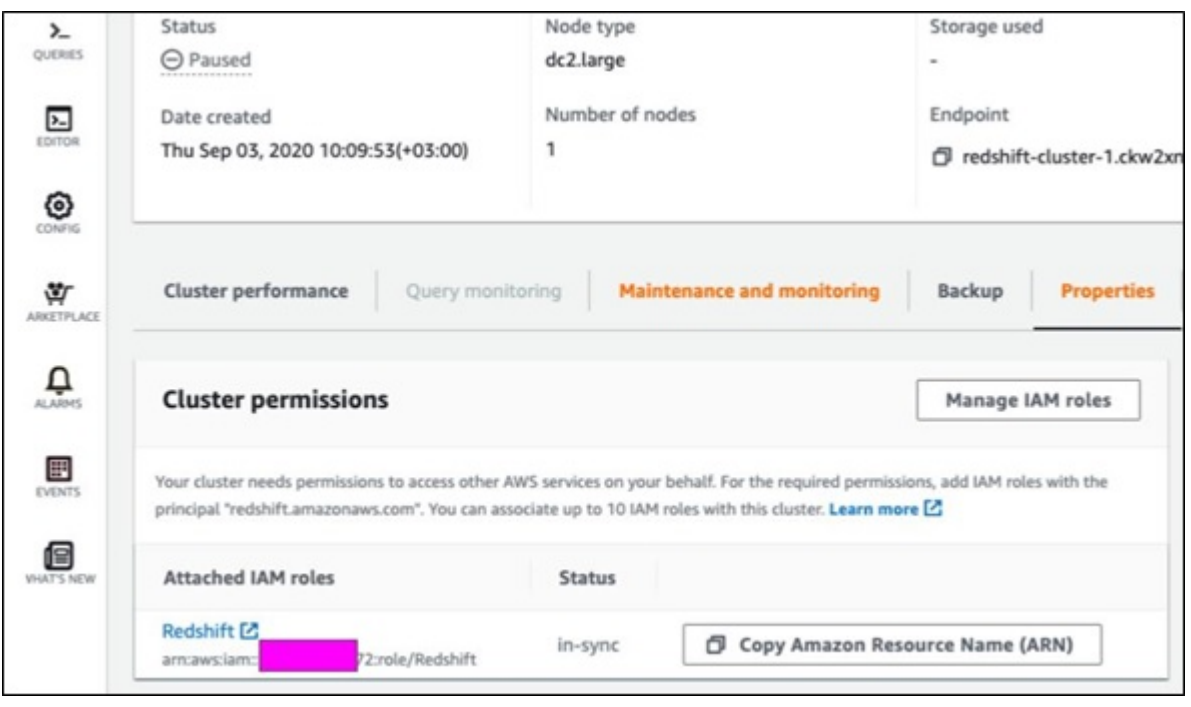

#### **Create connection to a database**

After you start a Redshift cluster and you want to open the editor to enter SQL commands, you login as the **awsuser** user. The default database is **dev**. Use the option **connect with temporary password**.

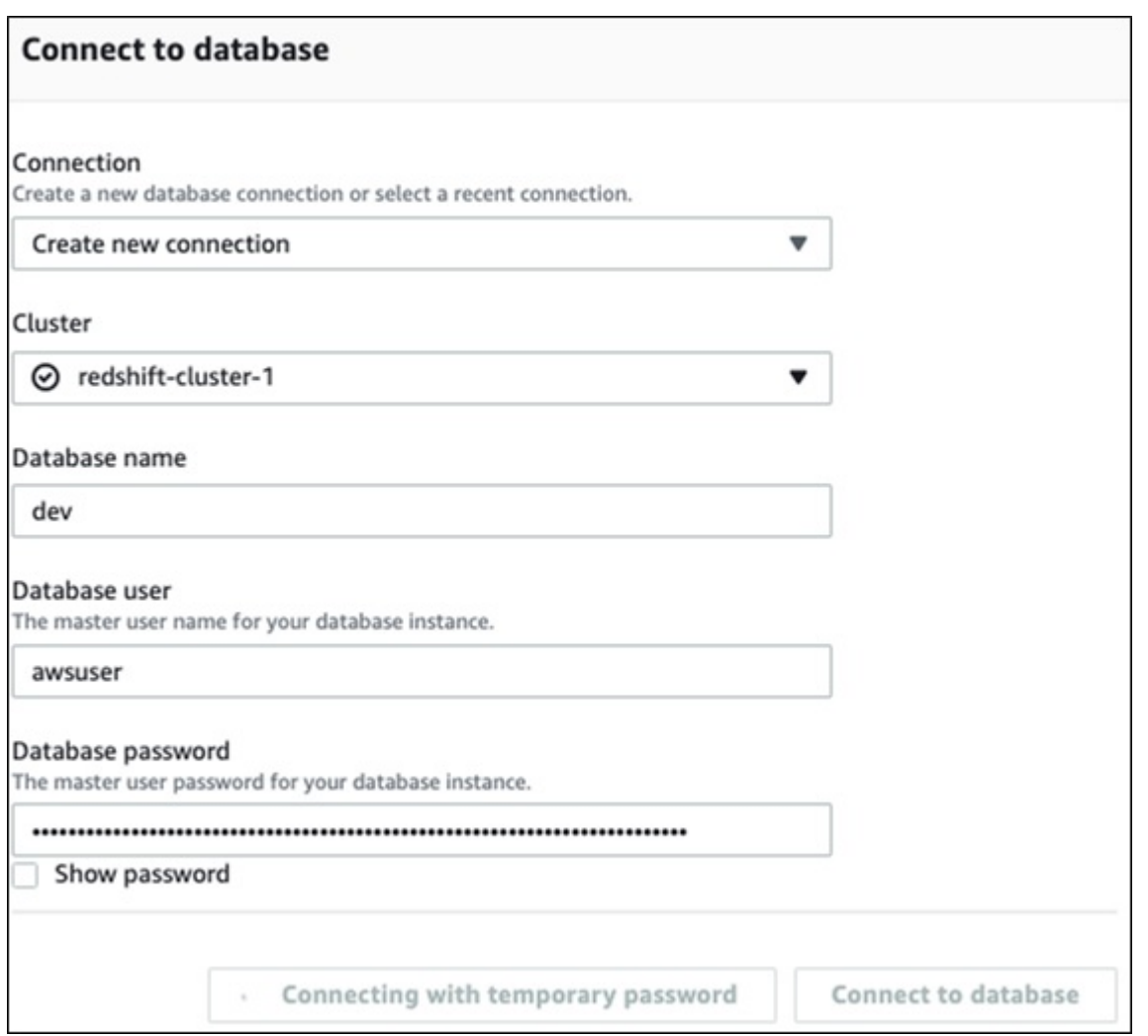

#### **Create tables**

Paste in these two SQL commands to create the customers and orders table in Redshift.

```
create table customers (
customerNumber char(40) not null distkey sortkey ,
customerName varchar(50),
phoneNumber varchar(14),
postalCode varchar(4),
locale varchar(11),
dateCreated timestamp,
email varchar(20));
```

```
1 create table customers (
2 customerNumber char(30) not null distkey sortke,
3 customerName varchar(50),
4 phoneNumber varchar(14),
5 postalCode varchar(4),
6 locale varchar(11),
7 dateCreated timestamp,
8 email varchar(20));
```
create table orders (

```
 customerNumber char(40) not null distkey sortkey,
 orderNumber char(40) not null,
 comments varchar(200),
 orderDate timestamp,
 orderType varchar(20),
 shipDate timestamp,
 discount real,
 quantity integer,
 productNumber varchar(50));
```
### **Upload JSON data to S3**

Create an S3 bucket if you don't already have one. If you have installed the AWS client and run **aws configure** you can do that with **aws s3 mkdir**. Then copy the JSON files to S3 like this:

```
aws s3 cp customers.json s3:/(bucket name)
```

```
 aws s3 cp orders.json s3://(bucket name)
```
#### **Copy S3 data into Redshift**

Use these SQL commands to load the data into Redshift. Some items to note:

- Use the arn string copied from IAM with the credentials aws\_iam\_role.
- You don't need to put the region unless your Glue instance is in a different [Amazon region](https://blogs.bmc.com/blogs/aws-regions-availability-zones/) than your S3 buckets.
- JSON auto means that Redshift will determine the SQL column names from the JSON. Otherwise you would have to create a JSON-to-SQL mapping file.

```
copy customers
from 's3://gluebmcwalkerrowe/customers.json'
credentials 'aws_iam_role=arn:aws:iam::xxxxxxx:role/Redshift'
region 'eu-west-3'
json 'auto';
copy orders
from 's3://gluebmcwalkerrowe/orders.json'
credentials 'aws_iam_role=arn:aws:iam::xxxx:role/Redshift'
region 'eu-west-3'
json 'auto';
```
Now you can run this query:

select \* from orders;

And it will produce this output.

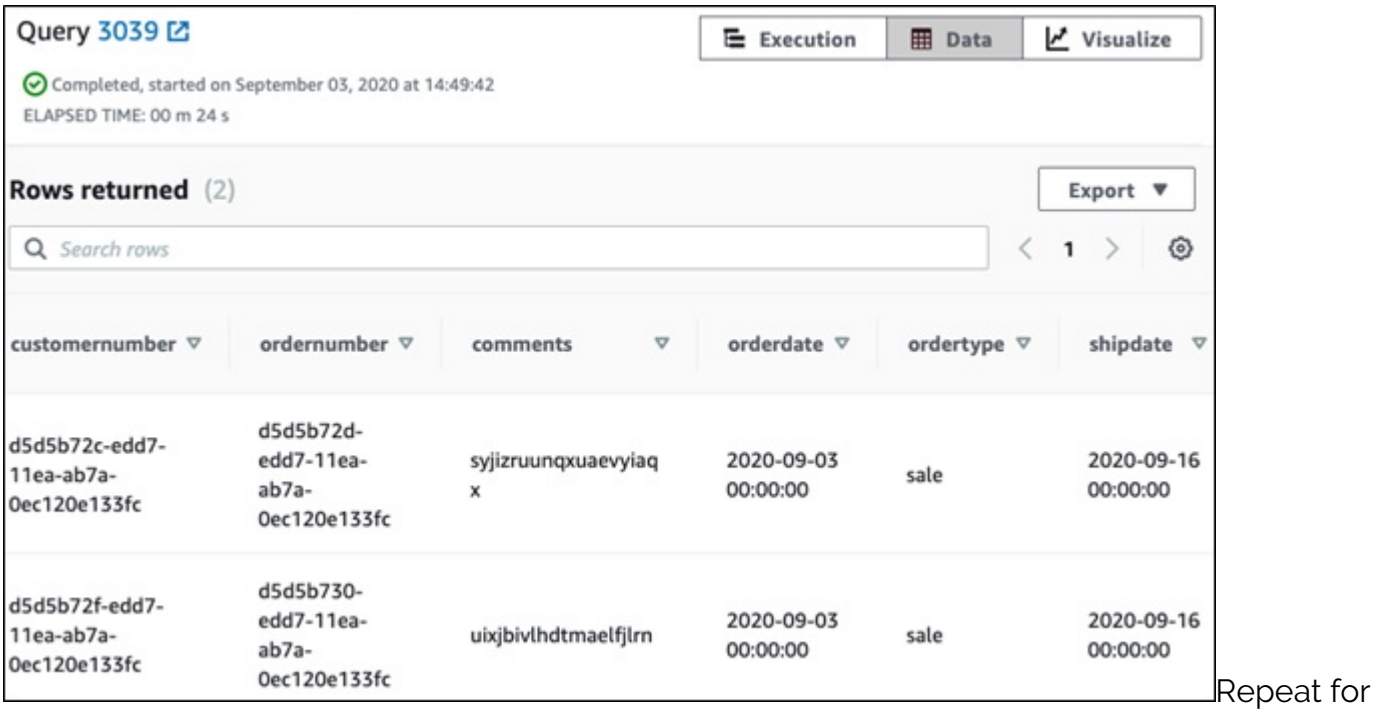

customer data as well.

# **Additional resources**

For more on this topic, explore these resources:

- **[BMC Machine Learning & Big Data Blog](https://blogs.bmc.com/blogs/categories/machine-learning-big-data/)**
- [AWS Guide,](https://blogs.bmc.com/blogs/3-essential-steps-for-migrating-to-aws-or-azure-public-cloud/) with 15<sup>+</sup> articles and tutorials
- [Amazon Braket Quantum Computing: How To Get Started](https://blogs.bmc.com/blogs/aws-braket-quantum-computing/)